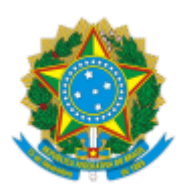

## INSTITUTO NACIONAL DO SEGURO SOCIAL

Diretoria de Tecnologia da Informação e Inovação Coordenação-Geral de Infraestrutura e Operações Coordenação de Suporte e Infraestrutura de Tecnologia da Informação e Comunicação Divisão de Demandas e Serviços de Tecnologia da Informação e Comunicação

## **Anexo**

## **PROCEDIMENTO DE MEDIÇÃO DE DESEMPENHO**

1. O equipamento fornecido como amostra para os procedimentos de homologação será submetido ao teste de desempenho de que trata este Anexo.

2. Caso o equipamento em homologação não comprove o atendimento aos demais requisitos da especificação técnica, não haverá obrigatoriedade deste procedimento ser realizado.

3. O teste de desempenho (benchmark) será realizado com a utilização do software **PCMark 10**, fabricado pela UL (https://benchmarks.ul.com/pcmark10).

4. Devem ser fornecidas, por parte da empresa, mídias do tipo USB necessárias para realização da execução do benchmark, contendo:

4.1. O sistema operacional solicitado;

4.2. Todos os drivers de dispositivo do equipamento;

4.3. Software de benchmark;

4.4. E qualquer outro software necessário à execução do teste de benchmark.

5. Os procedimentos de instalação e configuração do equipamento e execução do benchmark serão realizados pela empresa sob supervisão da equipe de homologação do INSS. Havendo dúvidas quanto ao procedimento, poderá a equipe de homologação solicitar esclarecimentos, ajustes e reinício do processo.

6. Não serão aceitos quaisquer tipo de softwares que influenciem positivamente a execução do benchmark. A equipe de homologação do INSS não se responsabiliza pela incorreta instalação de drivers de dispositivo e/ou remoção de softwares não necessários a execução do benchmark.

7. A instalação de todos os softwares mencionados neste documento (sistema operacional, drivers, benchmark etc) deve seguir o modo padrão definido pelo fabricante na execução da instalação.

8. O teste de desempenho deverá ser realizado conforme o procedimento descrito a seguir:

8.1. Desconectar o equipamento da rede de dados;

8.2. Formatar a unidade de armazenamento do equipamento com uma única partição NTFS, ocupando o espaço máximo disponível;

8.3. Instalar o sistema operacional Windows 10 Pro para plataforma de 64 bits, original do fabricante do sistema operacional e sem modificações, na versão para língua portuguesa do Brasil (ptbr);

## 8.3.1. O sistema operacional deverá estar na **versão 1909**.

24/11/2020 SEI/INSS - 2075907 - Anexo

8.3.1.1. Caso necessário, solicite a um membro da equipe de homologação conexão do equipamento à internet para fins de atualização. Se necessário, reinicialize o equipamento para conclusão das atualizações. Desconecte o equipamento da internet, quando esta não for mais necessária.

8.4. Instalar as versões mais atualizadas dos drivers fornecidos pelo fabricante para todos os dispositivos de hardware que integram o equipamento;

8.4.1. Serão aceitos os drivers fornecidos pela própria instalação do Microsoft Windows, bem como os drivers fornecidos pelos fabricantes dos componentes. Não será aceita nenhuma modificação além das especificadas neste Anexo.

8.5. Verificar se todos os dispositivos estão corretamente instalados no Gerenciador de Dispositivos do Windows;

8.6. Configurar a resolução de vídeo para 1920x1080, com profundidade de cores em 32 bits e máxima frequência de atualização suportada;

8.6.1. Para equipamento do tipo microcomputador, para realização do benchmark o equipamento deverá estar conectado ao monitor através de conexão digital.

8.7. Desabilitar o gerenciamento de energia, mantendo o equipamento em sua potência máxima e sempre ligado;

8.7.1. Em caso de equipamento do tipo notebook, este também deverá estar conectado a uma de fonte de energia.

8.8. Reiniciar o equipamento.

8.9. Solicitar a um membro da equipe de homologação conexão do equipamento à internet.

8.10. Instalar e Abrir o benchmark;

8.10.1. Instalar o benchmark (para plataforma de 64 bits);

- 8.10.2. Abrir o benchmark e entrar com a licença de uso;
- 8.10.3. O benchmark deverá estar nas seguintes versões:
	- 8.10.3.1. PCMark 10 application **2.1.xxxx**;
	- 8.10.3.2. PCMark 10 Applications benchmark 1.1.
- 8.11. Instalar o Microsoft Office 365;

8.11.1. O Microsoft Office 365 deve estar em idioma Português (Brasil), para plataforma de 64 bit e na **versão 16.0.xxxxx.xxxxx**.

8.11.2. Certificar que os programas (Word, Excel e Power Point) foram corretamente instalados abrindo-os, realizando a configuração inicial padrão, se necessário, e fechando-os logo em seguida;

8.11.2.1. Se necessário para conclusão da configuração, ative o Microsoft Office 365.

- 8.12. Reiniciar o computador;
- 8.13. Abrir e fechar os programas do Microsoft Office 365 (Word, Excel e Power Point);
- 8.14. Instalar o Microsoft Edge (para plataforma de 64 bits);
	- 8.14.1. O Microsoft Edge deve estar na versão 81.0.xxx.xx;

8.14.2. Cerficar que o programa foi corretamente instalado, abrindo-o, realizando a configuração inicial padrão, se necessário, e fechando-o logo em seguida.

8.15. Caso necessário, instalar os demais softwares e reiniciar o equipamento;

https://sei.inss.gov.br/sei/controlador.php?acao=documento\_visualizar&acao\_origem=arvore\_visualizar&id\_documento=2457679&infra\_sistema=1000... 2/4

8.16. Desconectar o equipamento da internet;

8.17. Reiniciar o equipamento;

8.18. Aguardar 02 (dois) minutos de inicialização do equipamento a partir da exibição da área de trabalho;

8.19. Executar o benchmark.

8.19.1. Selecionar o cenário PCMark 10 Apllications (aba BENCHMARKS) e clique "RUN";

8.19.2. Aguardar a correta finalização da execução;

8.19.2.1. Caso ocorra alguma falha/erro durante a execução da iteração, esta será desconsiderada, e reiniciada a partir da reinicialização do equipamento (passo 8.17).

8.19.3. Após o término da execução, salvar o arquivo com os resultados, que ficará sob guarda da Diretoria de Tecnologia da Informação e Inovação para inclusão como anexo do Relatório de Homologação Técnica.

8.20. Voltar ao passo **8.17** e repetir a operação até atingir 03 iterações.

8.21. Será considerado como resultado final a média aritmética dos 03 (três) resultados obtidos nas iterações anteriores.

8.22. O resultado final obtido deverá ser maior ou igual ao apontado na especificação técnica do equipamento.

9. Em caso de nova homologação do equipamento e o referido sistema operacional, benchmark ou demais programas estiverem descontinuados, deverá ser utilizada a versão mais recente dos mesmos para execução do benchmark.

9.1. Para obter a pontuação de referência, será executado o benchmark no último equipamento homologado com os novos programas. Será aprovado no benchmark o equipamento proposto que atingir pontuação igual ou superior à de referência.

10. Este procedimento lista as únicas alterações a serem realizadas sobre as configurações originais do sistema operacional e dos componentes de hardware e software do equipamento.

11. Os passos ora descritos devem ser seguidos na íntegra, não sendo aceitos procedimentos diversos, como utilização de "imagens", instalações personalizadas ou configurações além das aqui informadas.

12. O equipamento testado deverá possuir todos os componentes e as mesmas caracteríscas do equipamento ofertado no edital.

13. Não serão admidas configurações e ajustes que impliquem funcionamento do equipamento fora das condições normais recomendadas pelo fabricante do equipamento ou dos componentes, tais como, alterações de clock ou memória.

14. Deve ser ulizada a configuração padrão de fábrica de BIOS. Caso sejam realizadas alterações durante o processo de homologação do equipamento, desde que não impliquem alteração nas recomendações do fabricante do processador ou placa-mãe, as mesmas já devem vir pré-configuradas de fábrica para todas as unidades entregues.

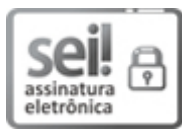

Documento assinado eletronicamente por **ALEXANDRA WASILEWSKI MARTINS**, **Analista do Seguro Social**, em 06/11/2020, às 12:08, conforme horário oficial de Brasília, com fundamento no art. 6º, § 1º, do Decreto nº 8.539, de 8 de [outubro](http://www.planalto.gov.br/ccivil_03/_Ato2015-2018/2015/Decreto/D8539.htm) de 2015.

Documento assinado eletronicamente por **ERLAN CARDOSO XAVIER**, **Chefe da Divisão**, em 06/11/2020, às 12:08, conforme horário oficial de Brasília, com [fundamento](http://www.planalto.gov.br/ccivil_03/_Ato2015-2018/2015/Decreto/D8539.htm) no art. 6º, § 1º, do Decreto nº 8.539, de 8

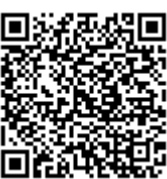

assinatura eletrônica

> A autenticidade deste documento pode ser conferida no site https://sei.inss.gov.br/sei/controlador\_externo.php? [acao=documento\\_conferir&id\\_orgao\\_acesso\\_externo=0,](https://sei.inss.gov.br/sei/controlador_externo.php?acao=documento_conferir&id_orgao_acesso_externo=0) informando o código verificador **2075907** e o código CRC **6B95BCF2**.

Referência: Caso responda este Documento, indicar expressamente o Processo nº 35014.075314/2020-43 SEI nº 2075907

Criado por alexandra.wasilewski, versão 1 por alexandra.wasilewski em 29/10/2020 12:11:57.